# **Ken's DNA Tips and Tricks**

#### **April 7, 2022 Phoenix East Valley DNA Interest Group**

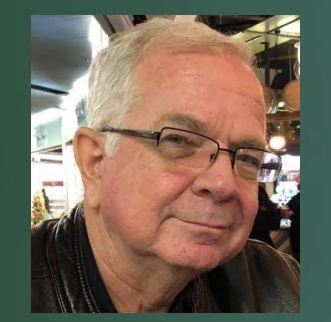

KEN WATERS @FAMILYTREEAZ KEN@FAMILYTREEAZ.COM

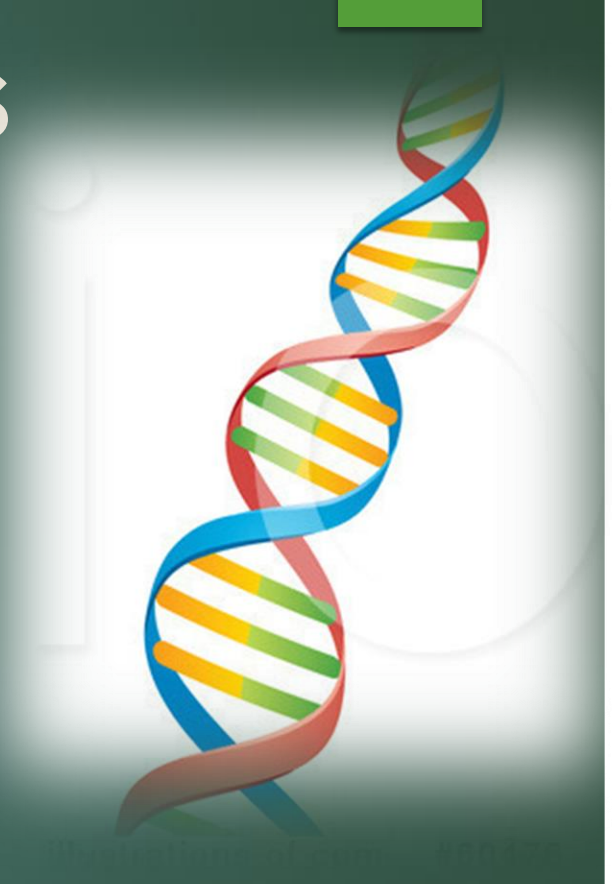

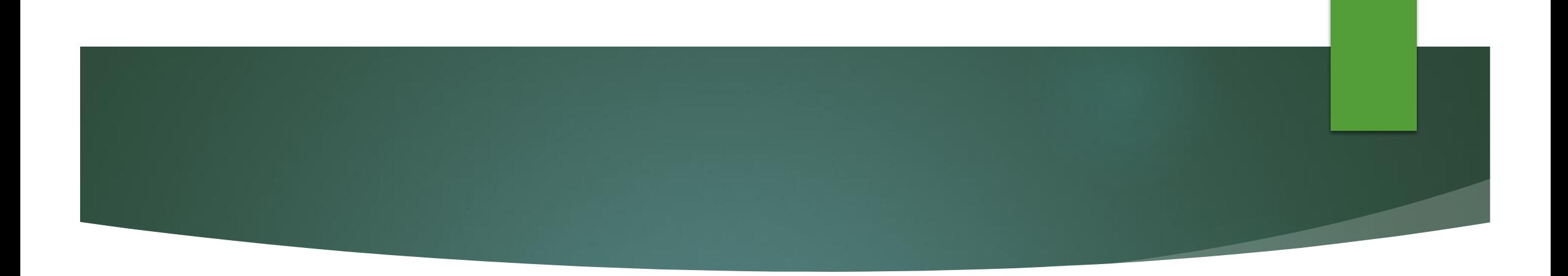

## All slides and handouts can be found at: http://www.familytreeaz.com/Presentations/

#### **Caveat**

- **These are just some things and ideas that have worked for me; "Your** Mileage May Vary"
- You all undoubtedly have other tips and I hope this helps spur on the conversation and I encourage you to share **your** best tips

#### #1a: Check New Matches Regularly

- ▶ Go to your matches and set filters for "unviewed" and "20+ cMs" and then "copy" the URL
- $\blacktriangleright$  I then paste the URL into a new bookmark in Chrome
- Easily allows me to look for new matches for multiple kits, often in just seconds

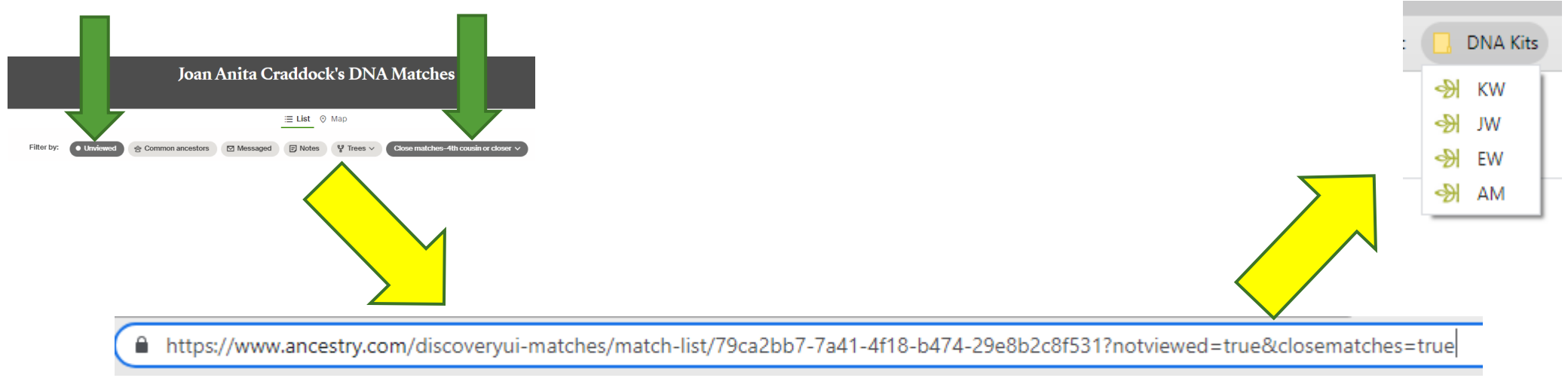

#### #1b: Archive those new matches

- ▶ Have been archiving all new matches 20+ cMs since Jan 2017!
- $\blacktriangleright$  Taking screenshots saves your own copy in the event a kit is removed

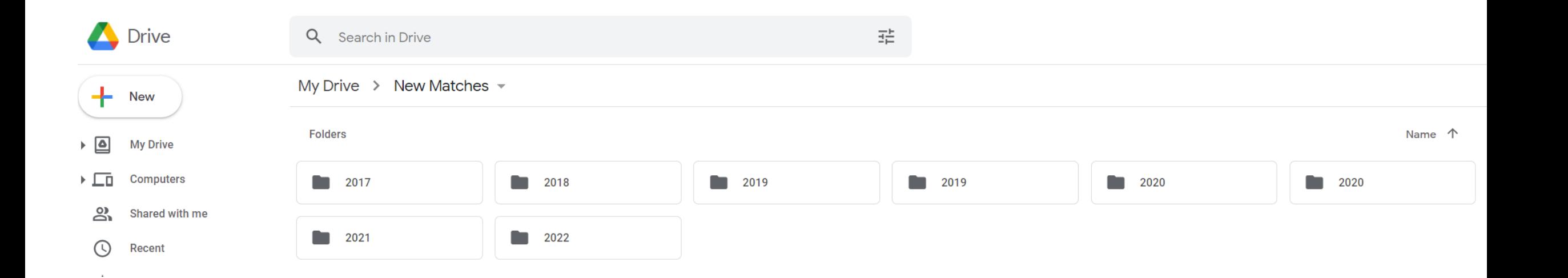

#### #1b: Archive those new matches

Allows interesting analysis of trends

New Matches 20+ cMs

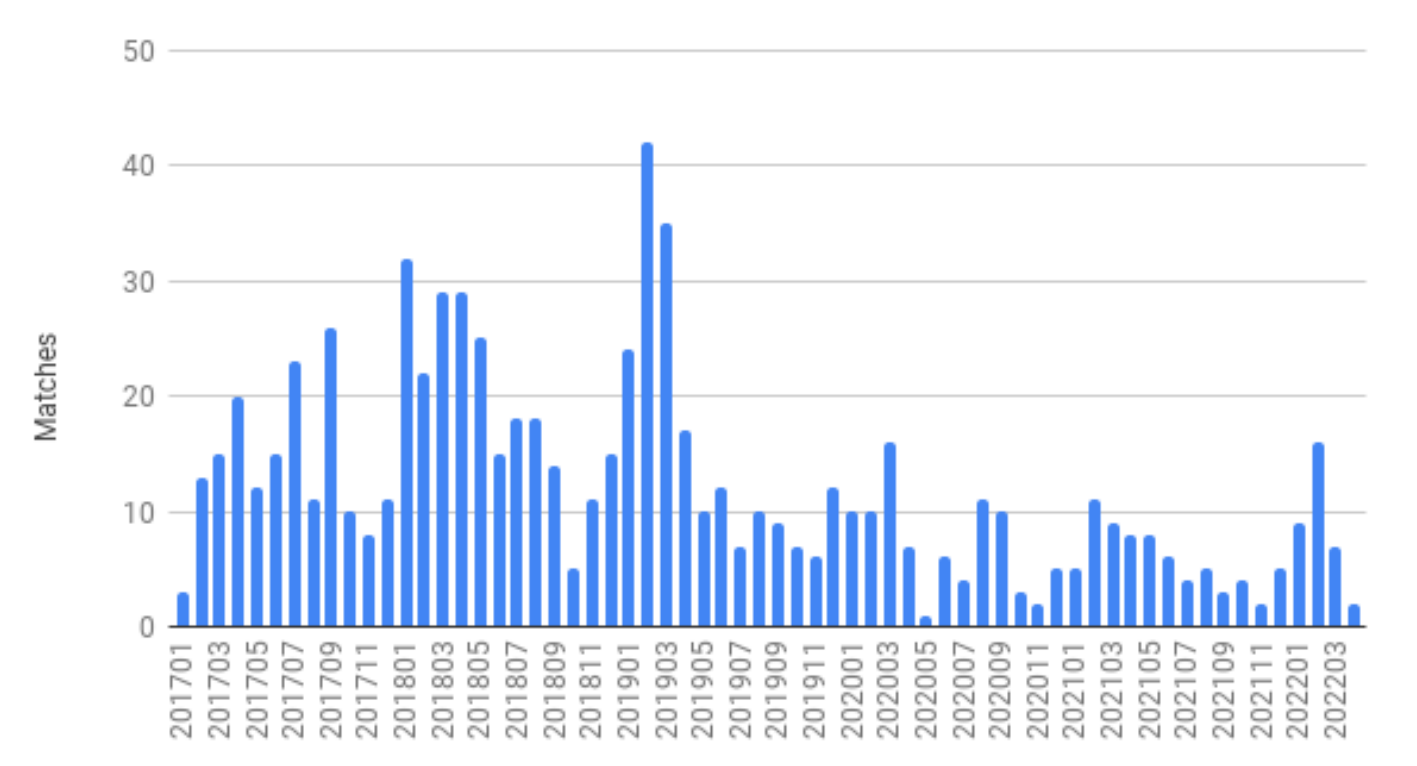

#### #2a: Download your DNA

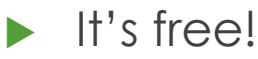

- All 5 testing companies allow it
- In the note of where on your computer it gets saved (my preference is the desktop because it's less likely to get lost)
- Process is different for each testing company
	- If you need help with this just go to YouTube and you're sure to find a tutorial

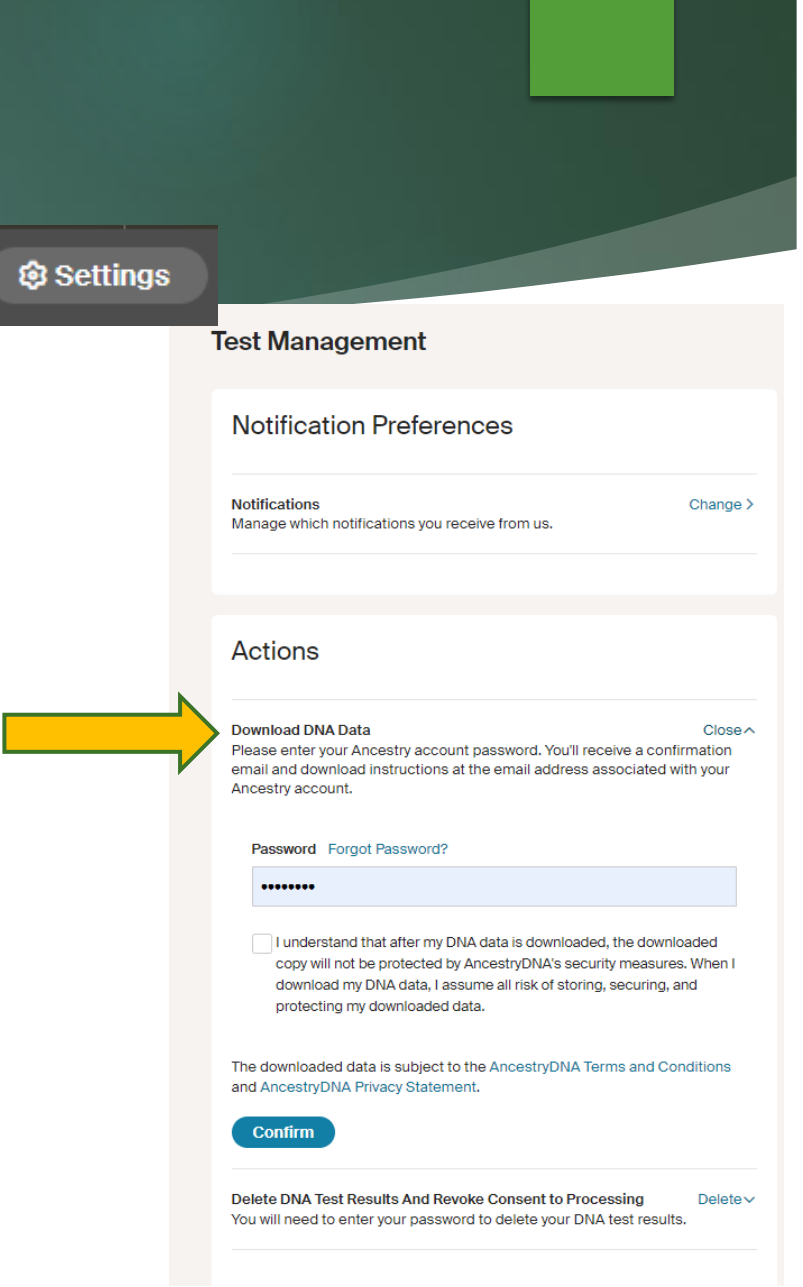

#### #2b: Upload Your DNA

- Also, free!
- ▶ Don't worry---it's not your entire DNA so nobody can clone you with the file
- ▶ 3 of the 5 testing companies allow uploading (FamilyTreeDNA, MyHeritage, and Living DNA)
- PLUS GEDMatch has free accounts for uploading DNA

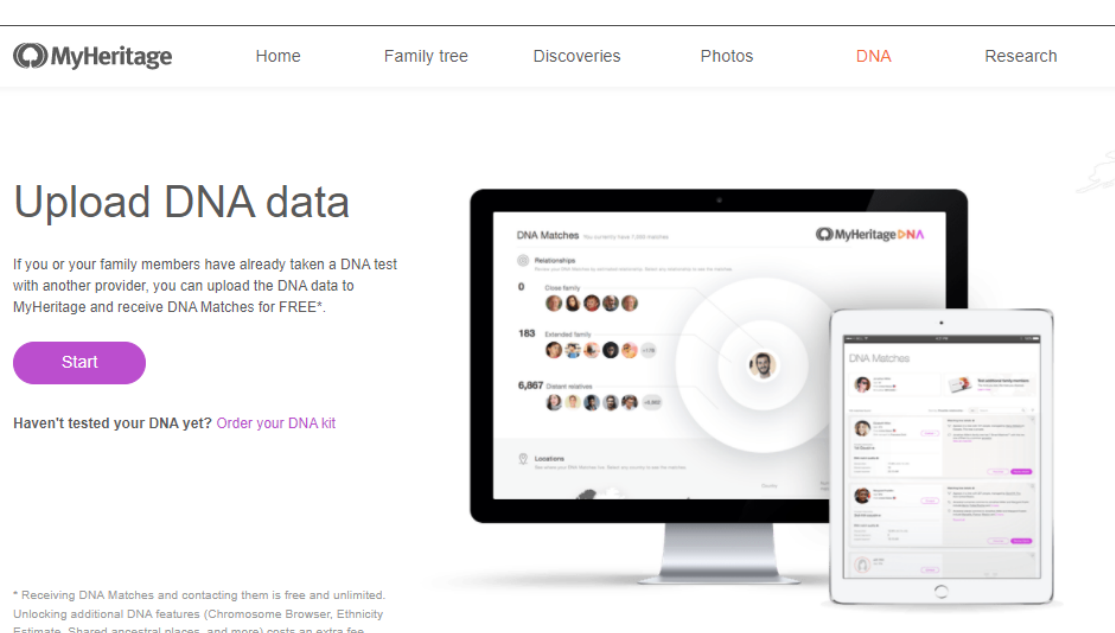

Estimate, Shared ancestral places, and more) costs an extra fee.

& Questions? Call Us! 1-844-994-1888 <sup>®</sup> Mon-Sat 24 hrs

DNA data uploaded to MyHeritage is completely private A and secure. Only you can see the DNA data you upload.

### #3: Build a Good Tree for Matching

- One tree just for DNA matches
- Take it out at least 5-6 generations
- Include BMD (birth, marriage, death) information
- Only use biological relations for your DNA tree
- Use maiden names for females
- **Including BMD (dates and locations)** and full names will maximize matching with other test-takers

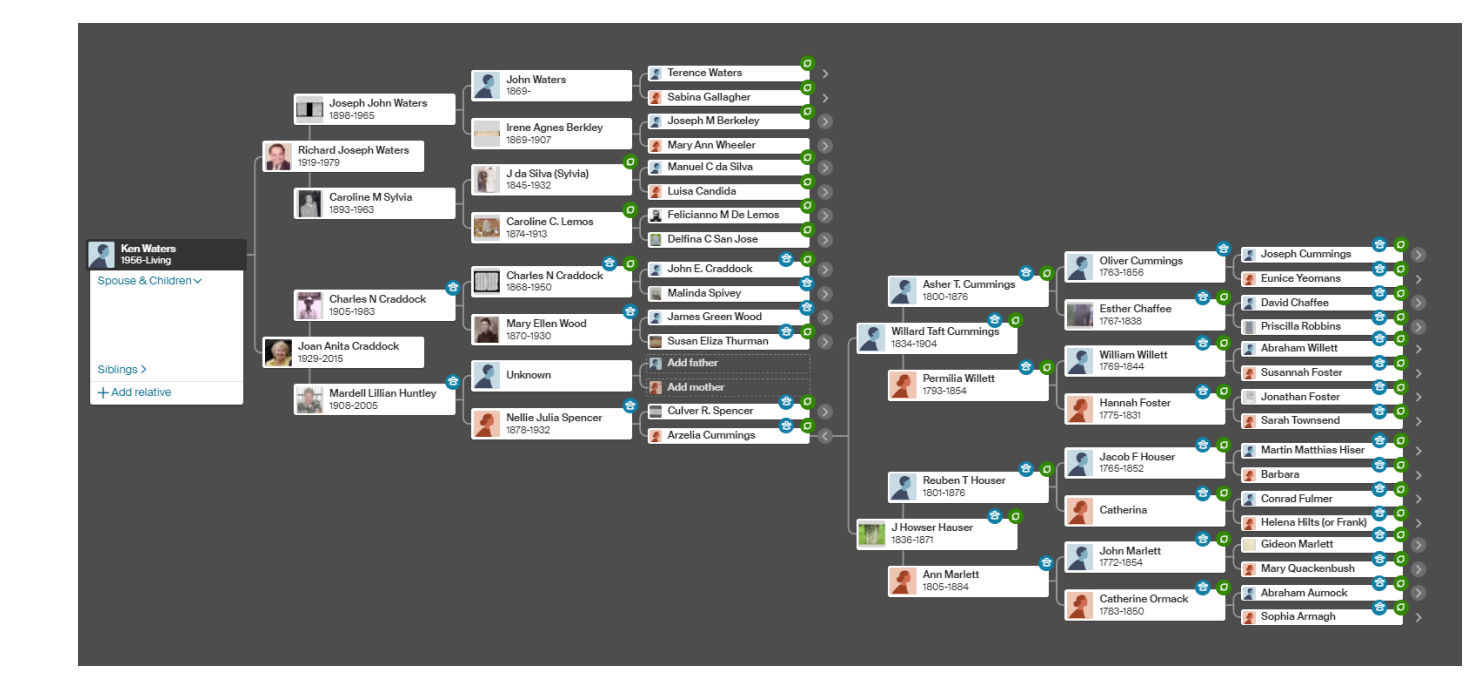

## #4: Use the "Are My Parents Related" Tool with Each New DNA kit

#### Get a heads up on endogamy or pedigree collapse

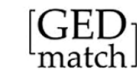

Home Upload DNA Free Tools . GEDmatch Forul

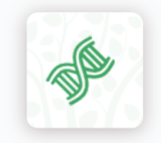

Are Your Parents Related?

Since you inherit half of your DNA from each of your parents, it stands to reason that large blocks of SNPs where both alleles are the same called 'Runs of Homozygosity' (ROH). There are other utilities available that look for ROH for other purposes, but this analysis is specifically

Enter your kit number below, and click on 'Submit'.

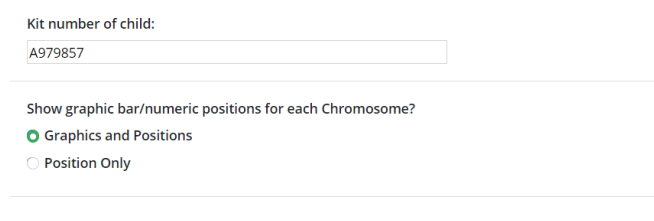

Largest segment =  $0 \text{ cM}$ Total of segments  $> 7$  cM = 0 cM

No shared DNA segments found

This analysis indicates that your parents are probably not related within recent generations.

Kitty Cooper has a blog article on this program: When the DNA says your parents are related

Comparison took 0.19952 seconds.

Report genereated on Mon Apr 4 04:09:04

#### #5: On Ancestry, don't forget to check the metadata for matches

- Click on match's name to see metadata
- $\triangleright$  Can be very helpful to help identifying the match
- Also, can often be link to other trees that can be useful and do not show up in the normal trees listing

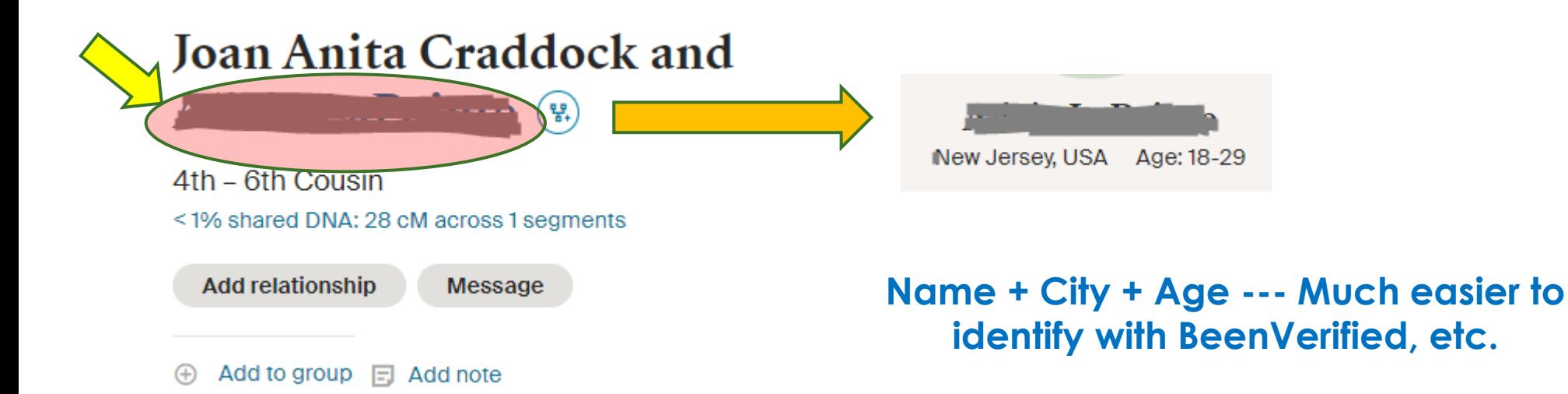

### #6: Register for free Legacy Family Tree webinars

- Great topics from great speakers
- $\blacktriangleright$  Free for a week
- Paid membership (\$50/yr, sometimes as low as \$25/yr) gives access to all webinars

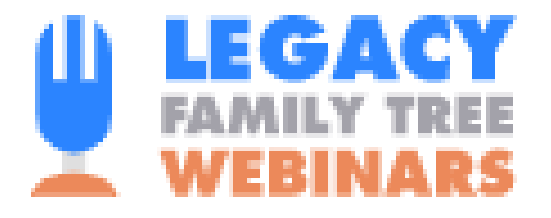

#### **DNA TESTING**

The Beginner's Guide To DNA **Testing For Genealogy** 

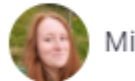

Michelle Leonard

Wed, Apr 6, 2022: 11:00 AM MST

**Register for free** 

#### #7: Build private trees to ID your matches

▶ In my opinion, Blaine Bettinger is 100% correct with this:

(paraphrased because I can't find the recent original quote in Facebook Genetic Genealogy Tips & Techniques group)

- **90% of genetic genealogy work is building trees of matches**
- ▶ Don't rely on other persons' trees, especially if they look "suspect"

#### #7: Build private trees to ID your matches

Build it for them

 $\mathcal{V}_*$  Create a new tree

- Start by ID'ing the person using Google, FB, BV, match metadata, etc.
- Start a new private, unsearchable tree and let Ancestry do the rest to build a Q&D tree

 $\boxed{1}$  + Add he

Start a new tree.

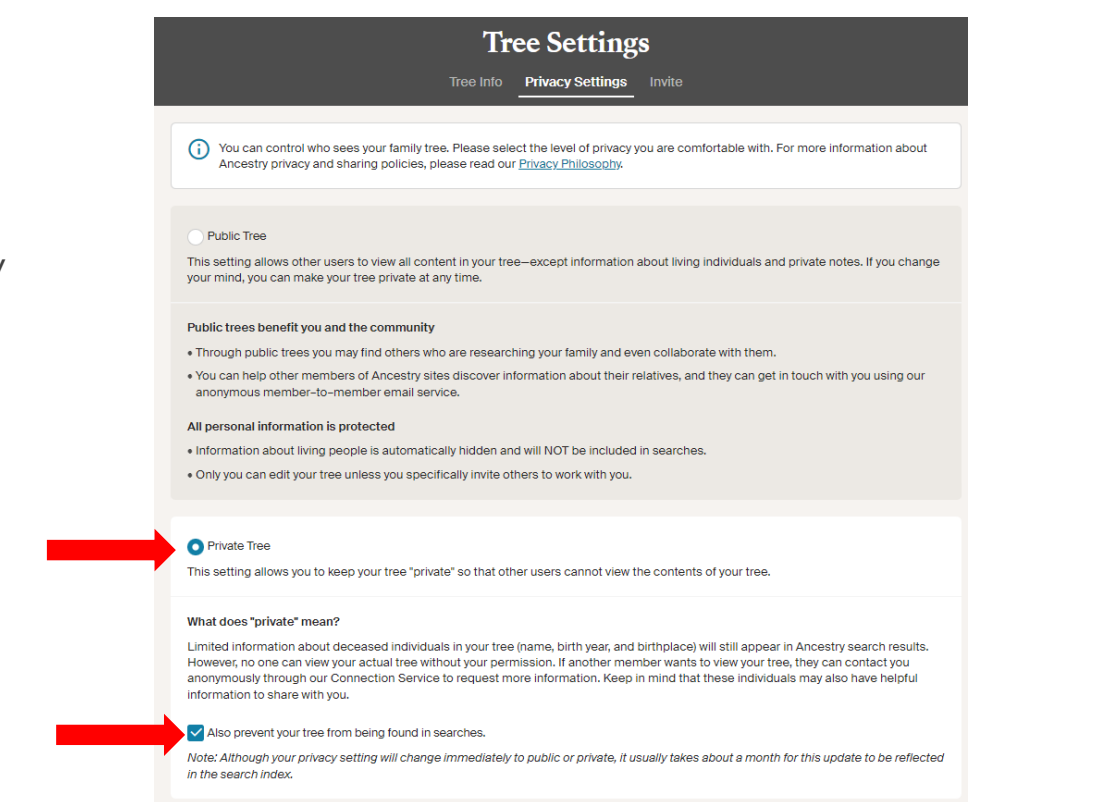

**Save Change** 

## #8: Get familiar with Ancestry and MyHeritage Tag Dots

- **Build groups based on your goals** (have a strategy)
- For example, you can start by setting 4 groups, one for each grandparent
- **Then, when they get large and you** can identify them further try subdividing

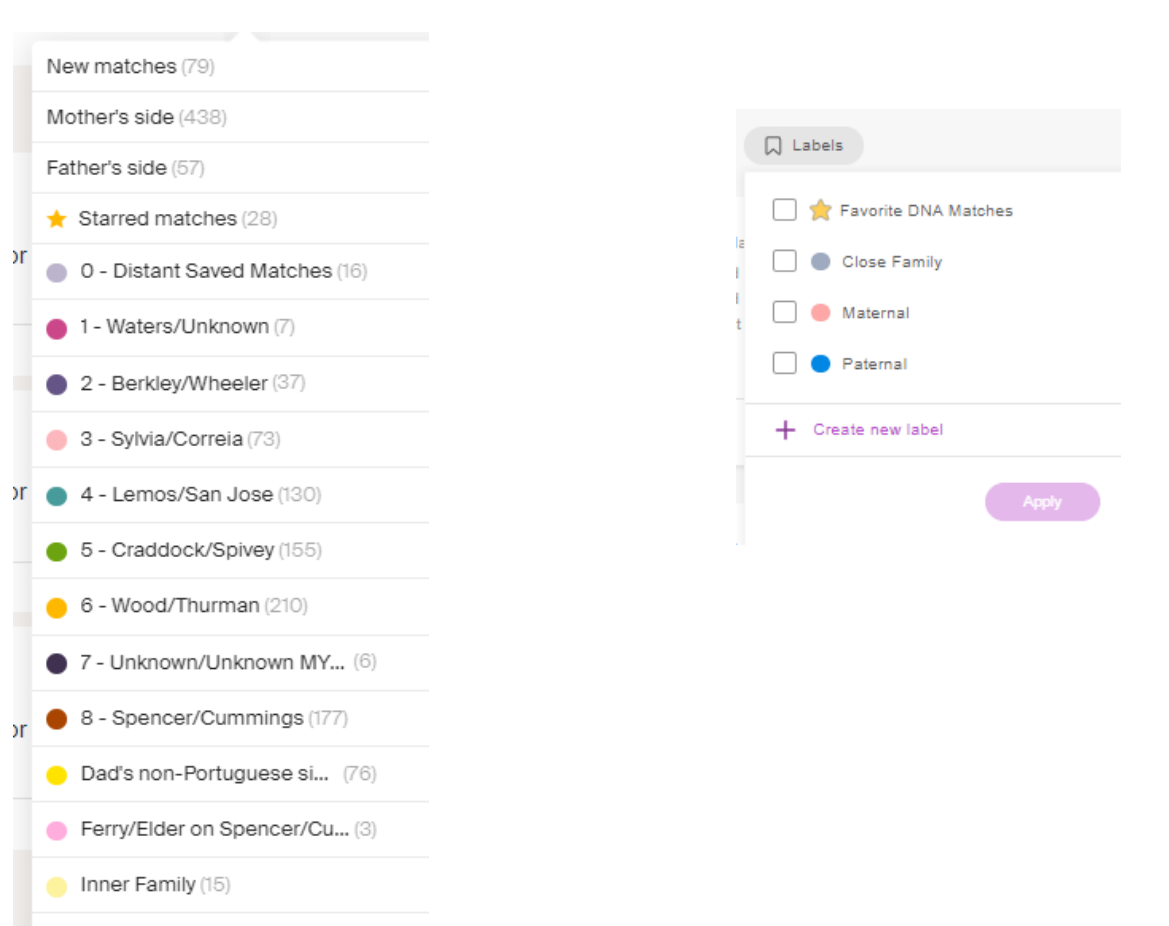

I ow matches (6-8) (0)

#### #9: Learn to use spreadsheets

- Either Microsoft's Excel --- or --- Google's Sheets
- Very useful for organizing tabular data such as DNA matches
	- ▶ E.g., Leeds Method
- Some services (e.g., FTDNA) can easily export a .CSV to bring into a spreadsheet program
	- ▶ Okay....what's a .CSV...?? Simply a text file that of rows and columns that's easily imported into a spreadsheet
- Learn how to sort, move rows & columns, hide columns, and set up filters
- Lots of free resources to learn (YouTube, Lynda.com through libraries)

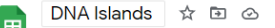

Format Data Tools Extensions Help

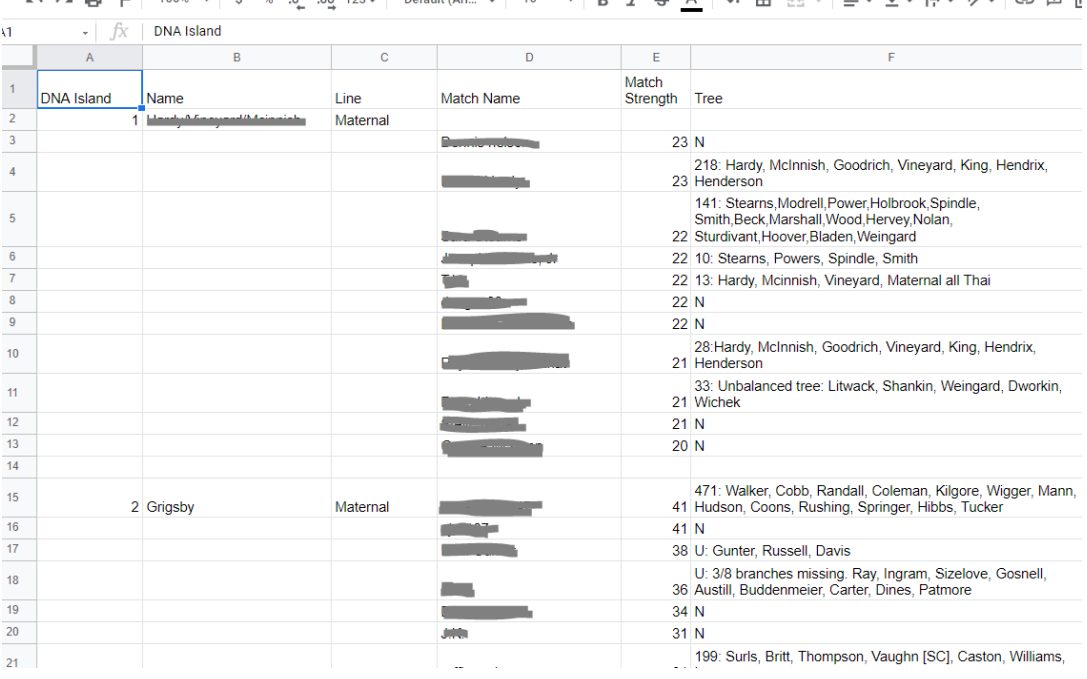

 $P^+$   $P^ A^-$ 

 $\Delta$  **m** szul $=$   $-1 - 15 - 24 - 66$  m f

#### **Just one example: documenting my "DNA Islands"**

### #10: Make clean diagrams with LucidChart

- Free for simple diagrams
- For complex ones (like some of mine) you may have to get paid subscription

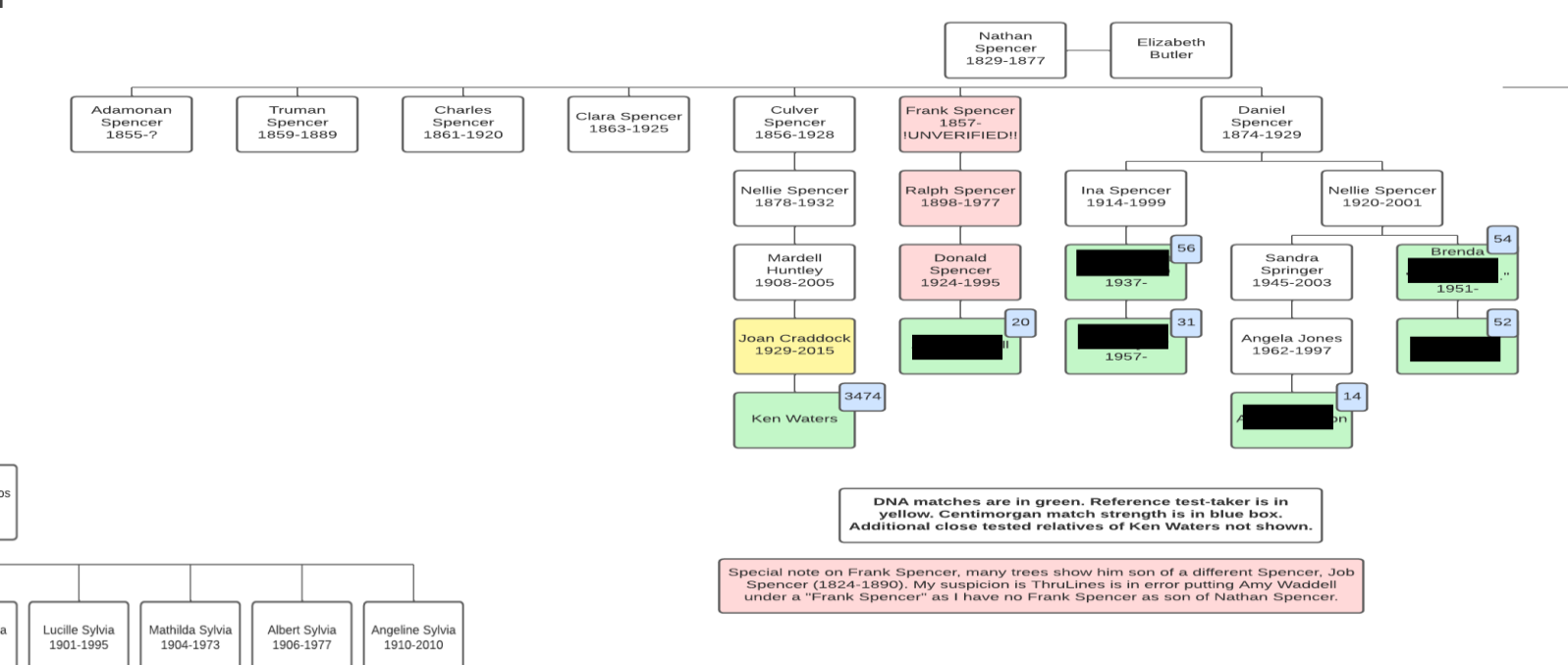

**Spencer DNA Matches** 

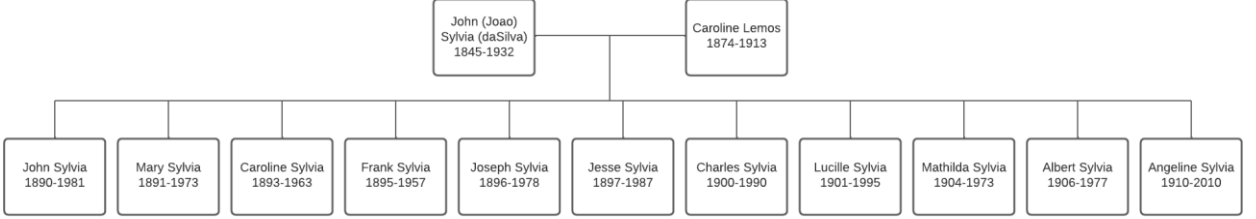

#### Quote of the Day

"DNA doesn't lie. But it sure can be misinterpreted."

– Ken Waters

#### Questions?

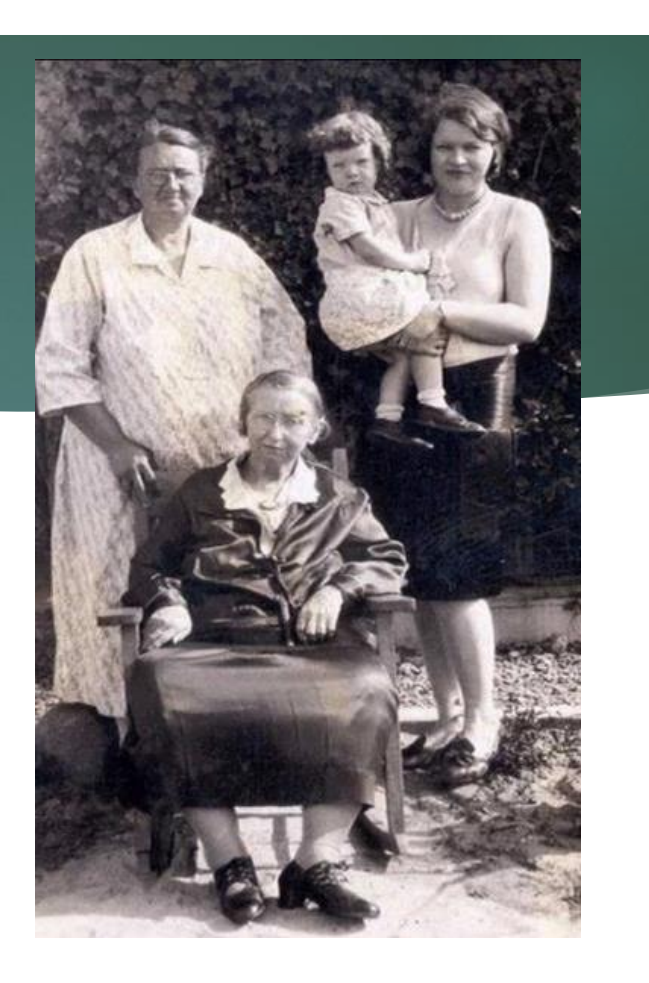

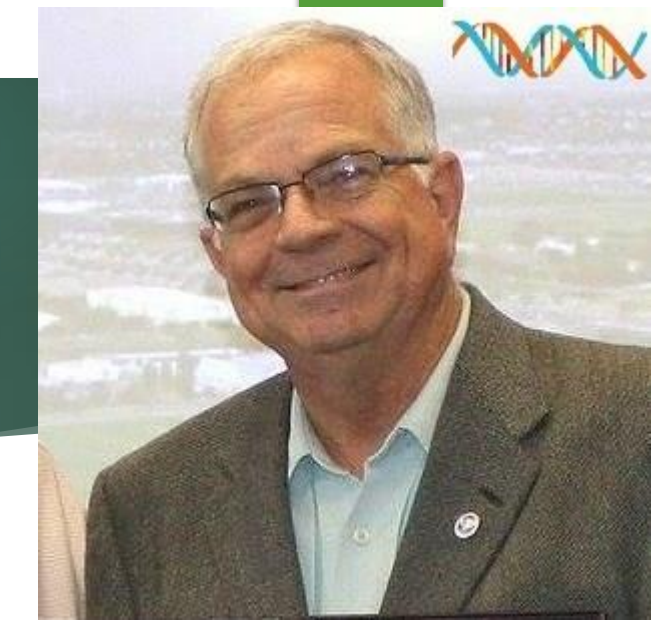

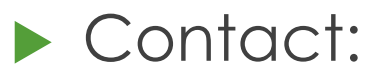

Ken Waters

E-Mail: ken@familytreeaz.com Blog: familytreeaz.com Twitter: @familytreeaz Presentations: <http://familytreeaz.com/Presentations>

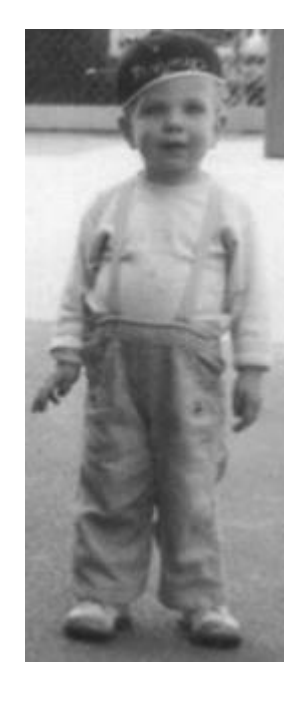